### <span id="page-0-0"></span>NUMMERIERUNG MIT WORD (INHALTSVERZEICHNIS)

Beispiel:

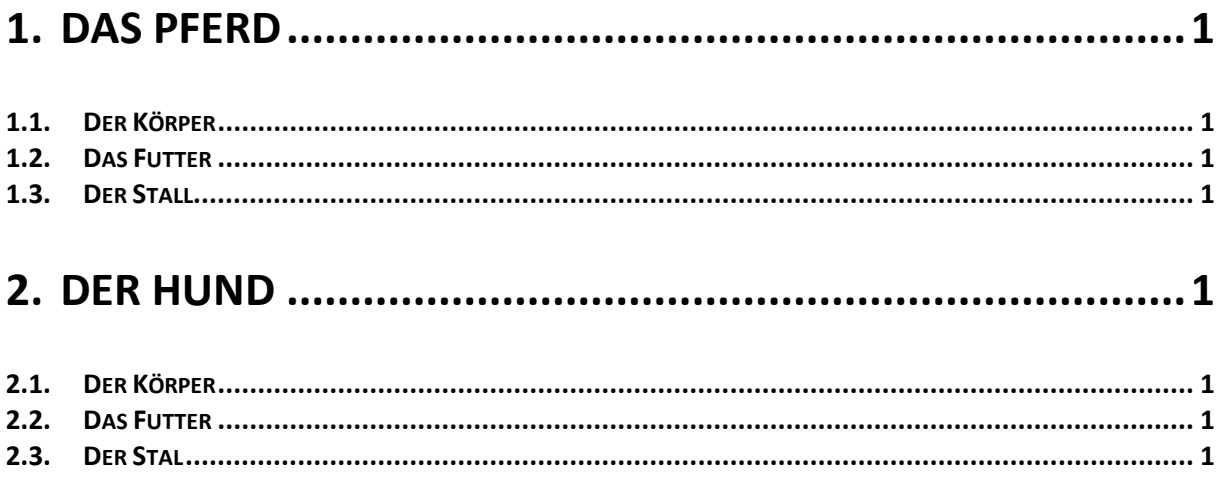

## 1. Das Pferd

- <span id="page-0-1"></span>1.1. Der Körper
- <span id="page-0-2"></span>1.2. Das Futter
- <span id="page-0-3"></span>1.3. Der Stall

# <span id="page-0-4"></span>2. Der Hund

- <span id="page-0-5"></span>2.1. Der Körper
- <span id="page-0-6"></span>2.2. Das Futter
- <span id="page-0-7"></span>2.3. Der Stal

#### **Nummerierung Anleitung:**

Formatvorlage gestalten nach Wunsch (1x Titel und 1x Untertitel).

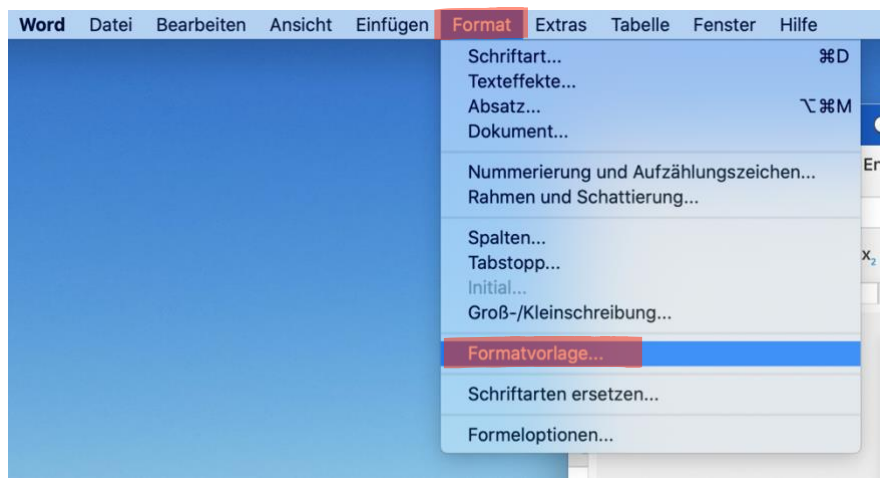

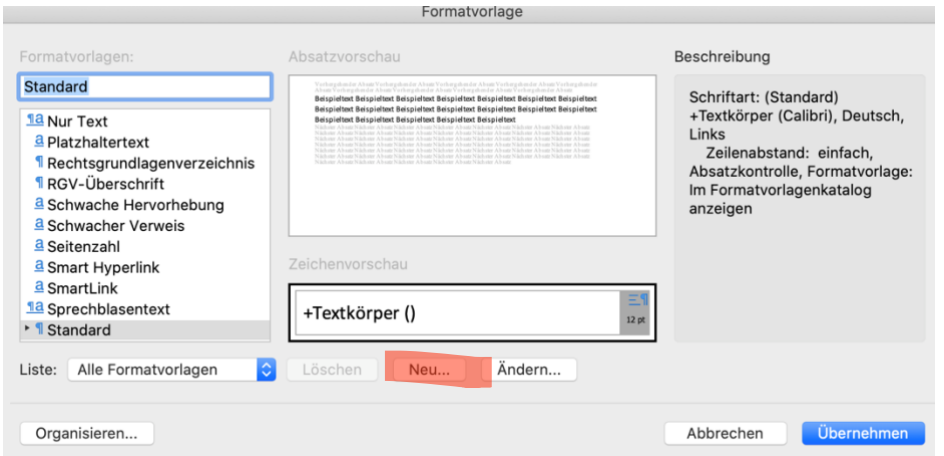

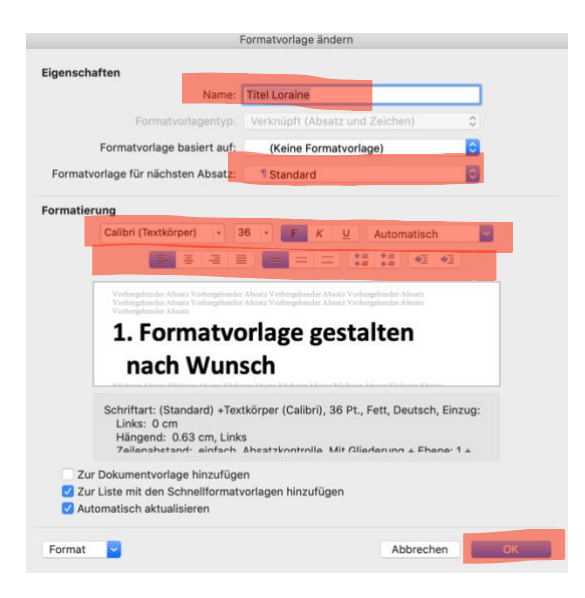

Titel und Untertitel mit Formatvorlagen formatieren (markieren und gewünschte Formatvorlage anklicken).

Nummerierung hinzufügen: Entweder Titel-Formatvorlage auswählen, Rechtsklick, ändern (siehe Fotos weitere Schritte).

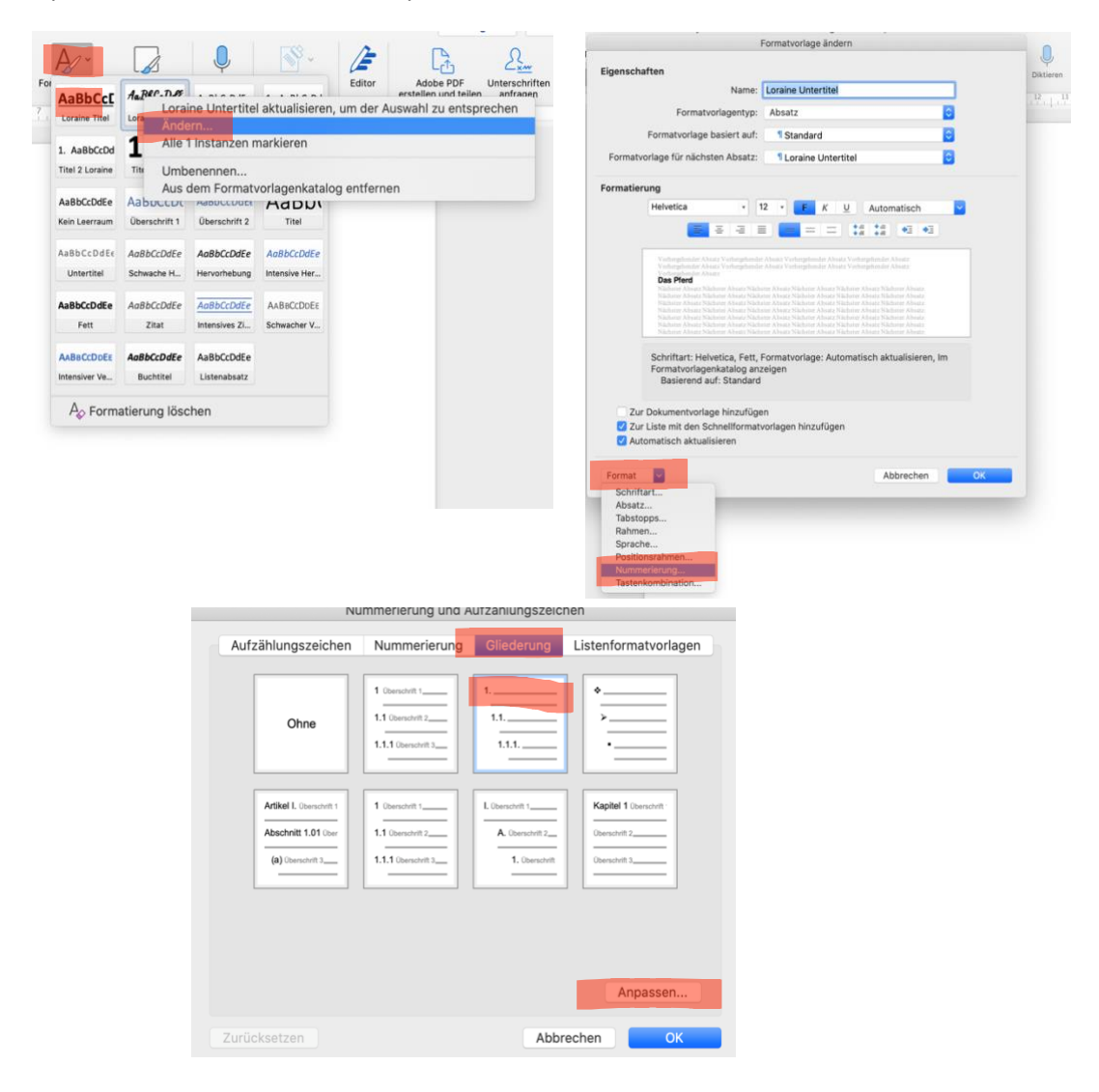

oder über Nummerierung (Liste mit mehreren Ebenen).

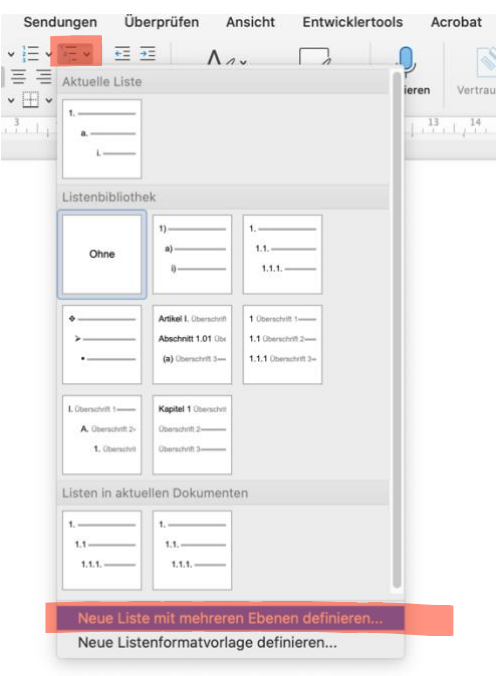

### Einstellungen:

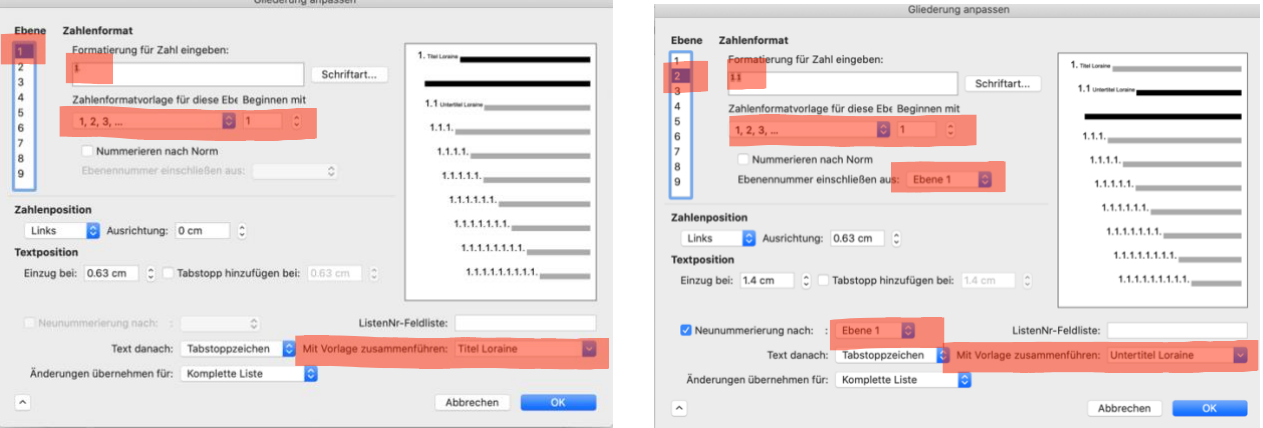

Referenzen, Inhaltsverzeichnis einfügen:

Bei übernommener Vorlage einfach erstellen.

Bei selbst kreierter Vorlage benutzerdefiniertes Inhaltsverzeichnis hinzufügen, Optionen: Titel und Untertitel verändern für gewählte Vorlage (1 und 2).

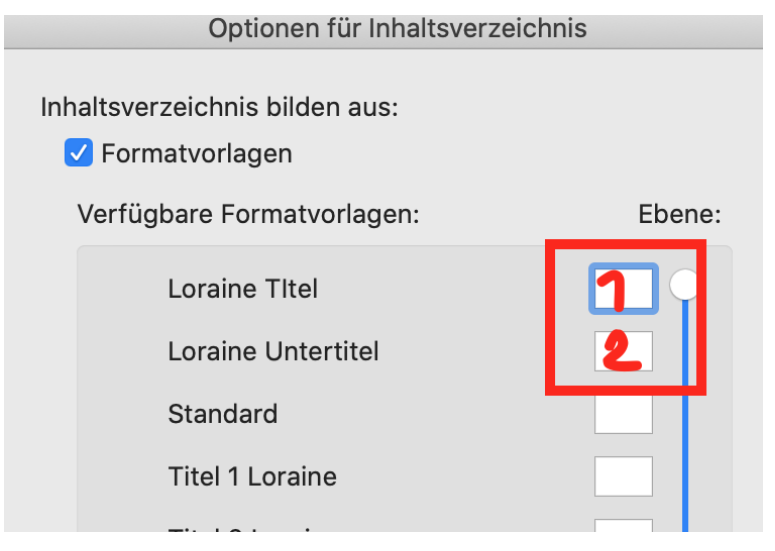

Windows: Erstellen gleich, Nummerierung nur möglich über Liste mit mehreren Ebenen. Gleiche Einstellung wie Mac. Inhaltsverzeichnis gleich wie Mac.